### **SIDSIC MARNE Mai 2018**

# **UTILISATION DE MELANISSIMO POUR ECHANGE DE FICHIERS VOLUMINEUX DEPUIS INTERNET**

## Adresse à communiquer à l'expéditeur : **https://melanissimo-ng.din.developpement-durable.gouv.fr**

### L'écran suivant sera proposé :

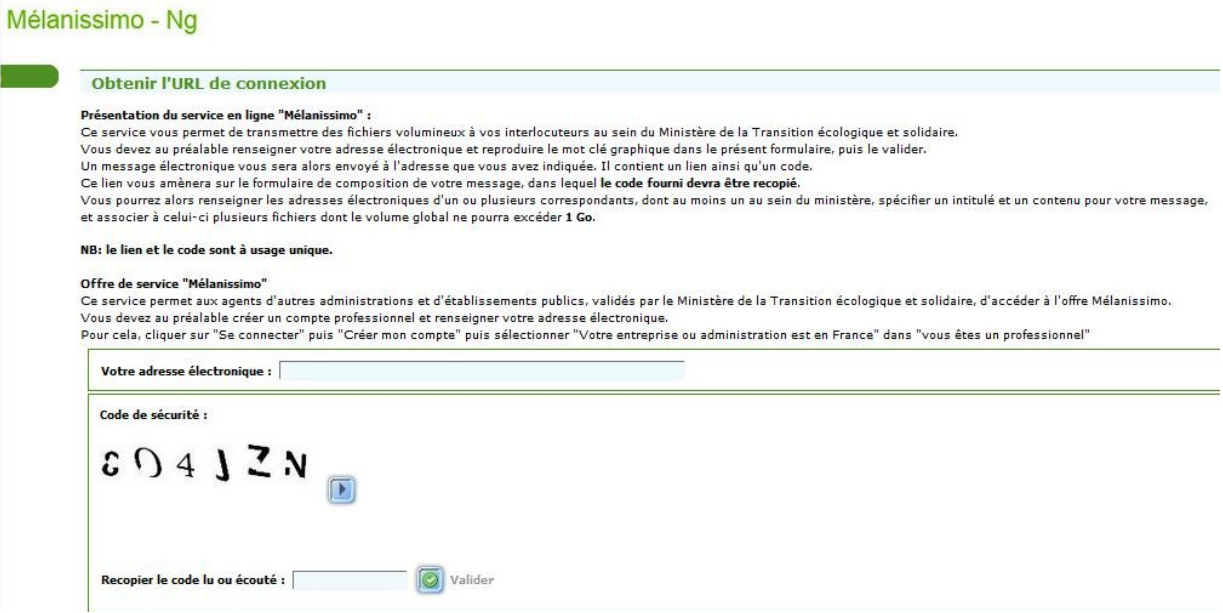

- renseigner le champ « Votre adresse électronique » = *(@mail de l'expéditeur)* - recopier le code de sécurité *(captcha)* puis cliquer sur « Valider ».

Un mail du « robot-melanissimo » est envoyé à l'adresse indiquée. Il contient un lien à suivre et une clé d'authentification pour accéder à Mélanissimo. Ce lien est à usage unique et ne pourra pas être ré-utilisé pour d'autres envois.

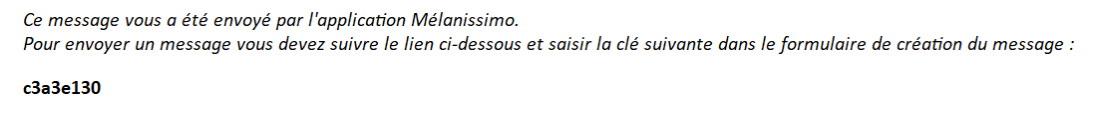

https://melanissimo-ng.din.developpement-durable.gouv.fr/saisie.jsf?idext=3A0A426A2050E2469DD26FA8FBD845FB

Attention : ce lien est à usage unique et ne peut être réutilisé pour l'envoi d'un autre message.

### **Recommandations** :

- il est préférable de regrouper les pièces jointes en un seul fichier .zip.
- durée de chargement moyen pour 200 Mo = 30 minutes en fonction du lien réseau.
- durée de rétention (stockage sur un serveur) en fonction de la taille du message (Ex : 1Go --> 3 jours maxi, 500 Mo --> 4 jours maxi, etc ... , délai maxi 14 jours).
- A l'échéance de la date de rétention un message est envoyé à l'émetteur avec un compte-rendu récapitulatif des téléchargements des fichiers.